## **SONY**

# Camerã digitalã Single Lens Reflex

Informații introductive

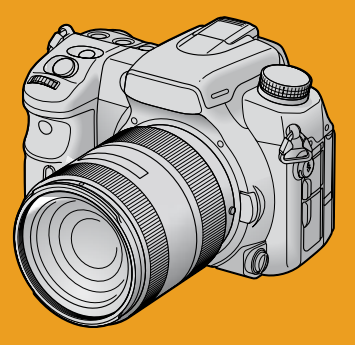

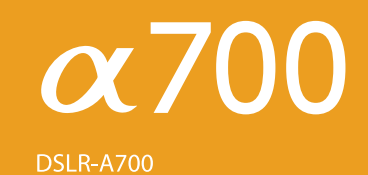

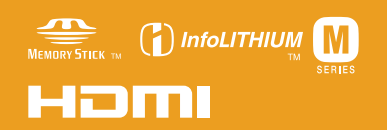

#### Manual de instrucțiuni

Înainte de a utiliza acest aparat, vă rugăm să citiți cu atenție acest manual precum și manualul de instrucțiuni "User's Guide / Troubleshooting" în variantă detaliată (volum separat), după care să păstrați documentația pentru a putea fi consultatã ulterior.

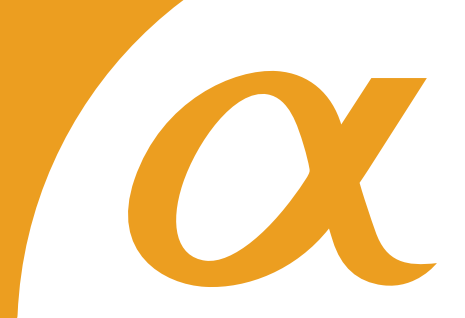

© 2007 Sony Corporation

## Verificarea accesoriilor furnizate

Numerele indicate între paranteze reprezintă numărul de bucăți din fiecare accesoriu.

• Încărcător tip BC-VM10 pentru acumulator (1)

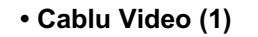

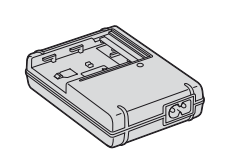

Cablu de alimentare (1)

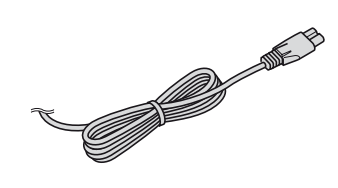

Acumulator tip NP-FM500H (1)

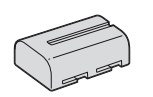

Telecomandã wireless (1)

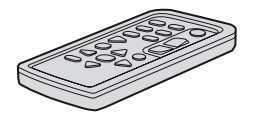

Cablu USB (1)

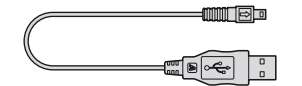

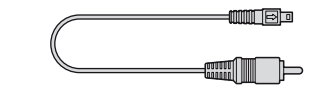

 Curea de umãr cu capac de protecție a vizorului și cu clips pentru telecomandã (1)

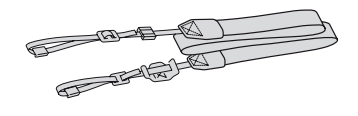

• Capac de protecție a corpului camerei (1) - ataşat de cameră

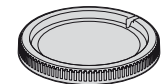

- Capac de protecție a suportului pentru accesorii (1) - ataşat de camerã
- $\cdot$  Manşon pentru ocular (1) ataşat de camerã
- CD-ROM (care contine aplicatiile software α) (1)
- · Manual de instrucțiuni "Informații  $introductive  $u$  - ace<sub>s</sub>st manual (1)$
- Manual de instructiuni "User's Guide / Troubleshooting" (1)

## Alcătuirea instrucțiunilor de folosire

## Acest manual

Explică reglajele și operațiile de bază care trebuie efectuate pentru a putea fotografia / reda cu camera dumneavoastrã. Pregătiți camera și veți putea înregistra cu ușurință imagini.

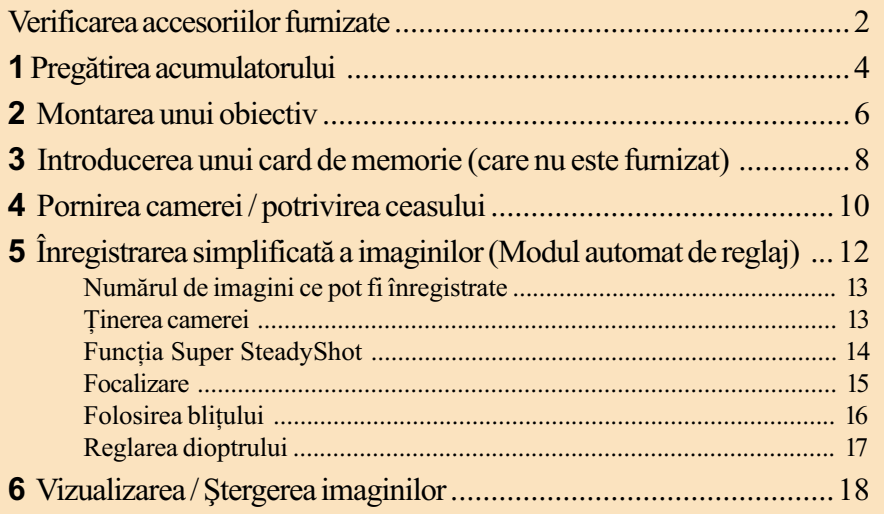

## Manual de instrucțiuni : "User's Guide / Troubleshooting" (volum separat)

#### Împrieteniti-vă cu camera dumneavoastră

- $\cdot$  Înregistrați folosind reglajele preferate
	- $\rightarrow$  Folosirea funcțiilor de înregistrare
- Vizionarea folosind reglajele preferate
	- $\rightarrow$  Folosirea funcțiilor de redare
- · Bucurați-vă de diferitele funcții de înregistrare / redare folosind meniul  $\rightarrow$  Folosirea meniului

#### Conectați camera foto la un calculator personal sau la o imprimantă

- Copiați imaginile pe calculatorul personal și beneficiați de diversele posibilități de a realiza montaje
	- $\rightarrow$  Folosirea calculatorului
- Imprimaþi imaginile dorite conectând camera direct la imprimantã (compatibilitate numai cu imprimantele PictBridge)
	- $\rightarrow$  Imprimarea imaginilor

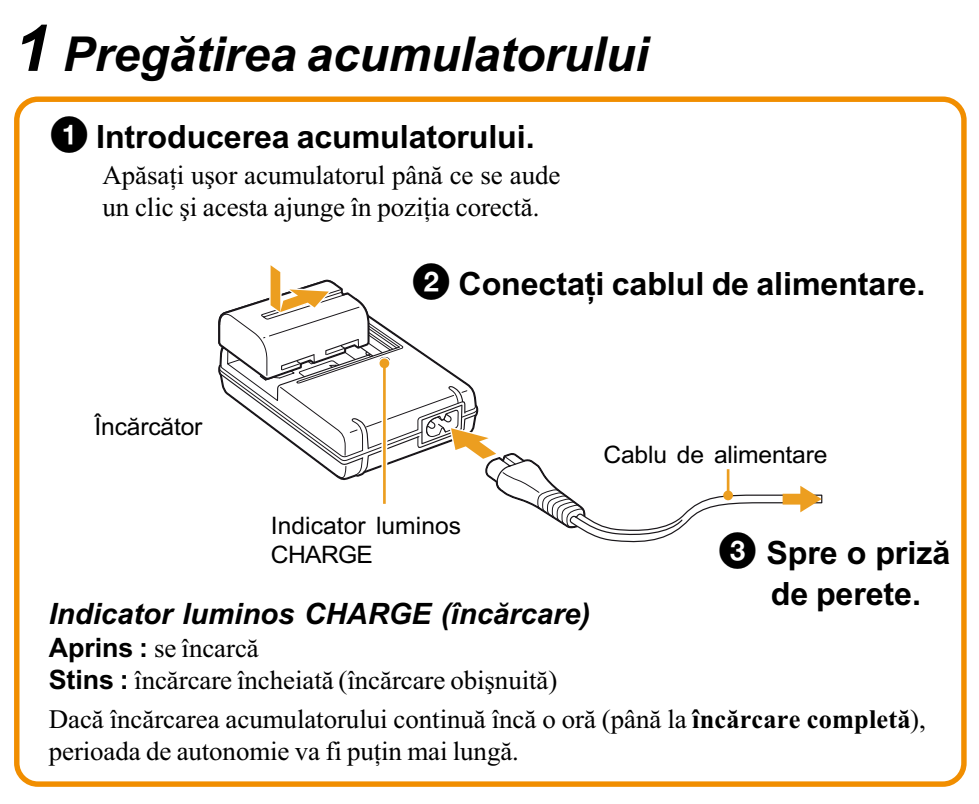

- Conectați încărcătorul la o priză de perete ușor accesibilă din apropiere.
- Încãrcãtorul de baterii nu este decuplat de la sursa de alimentare cu energie cât timp este cuplat la prizã, chiar dacã indicatorul luminos CHARGE nu este aprins. Dacã apar probleme în timpul folosirii încărcătorului, întrerupeți imediat alimentarea deconectând stecherul de la prizã.
- Când se încheie încărcarea, decuplați cablul de alimentare de la priza de perete și scoateți acumulatorul din încãrcãtor.
- Durata de timp necesarã pentru încãrcarea unui acumulator (furnizat) complet descãrcat, la o temperatură a mediului ambiant de 25°C. În anumite condiții sau circumstanțe, încărcarea poate dura mai mult.

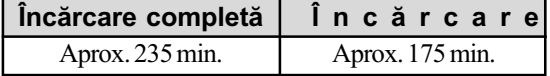

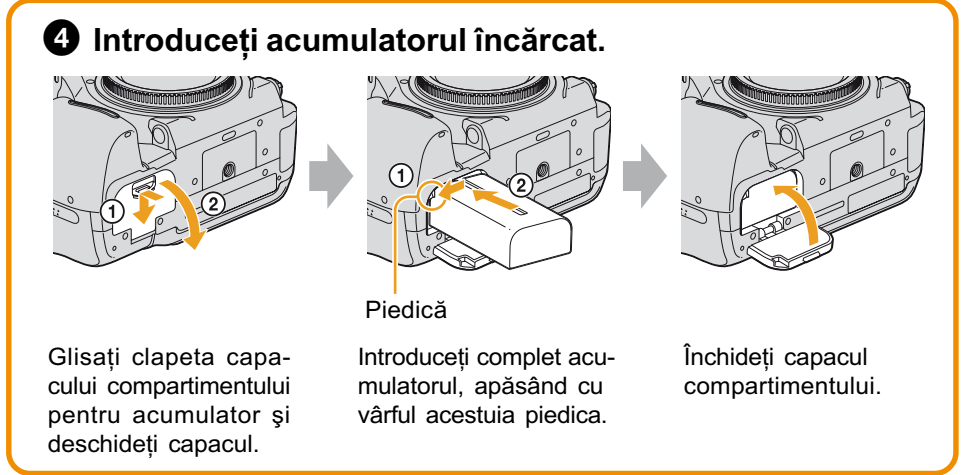

4

## Note privind acumulatorul

Utilizați numai un acumulator tip NP-FM500H. Țineți cont că nu pot fi utilizate acumulatoare de tipurile : NP-FM55H, NP-FM50 sau NP-FM30.

### Utilizarea adaptorului de rețea / încărcătorului

Puteți conecta camera foto la o priză de perete cu ajutorul unui adaptor de rețea / încărcător AC-VQ900AM (care nu este furnizat)  $\rightarrow$  Manualul de instrucțiuni : "User's Guide / Troubleshooting" (pagina 165).

### Pentru a verifica energia rãmasã a acumulatorului

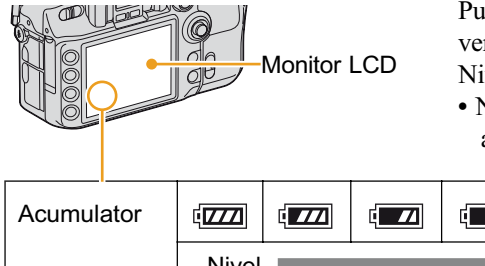

Puneți comutatorul POWER în poziția ON și verificați nivelul energiei afișat pe ecranul LCD. Nivelul este indicat în procente.

• Nivelul afișat este posibil să nu fie corect în anumite circumstanțe.

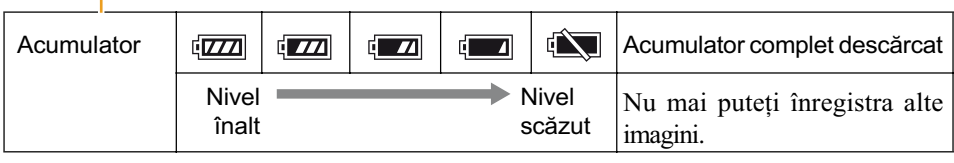

### Pentru a scoate acumulatorul din aparat

Deplasați piedica în direcția indicată de săgeată. Aveți grijă să nu scăpați acumulatorul pe jos. Înainte de a scoate acumulatorul din aparat, verificați dacă este oprită alimentarea.

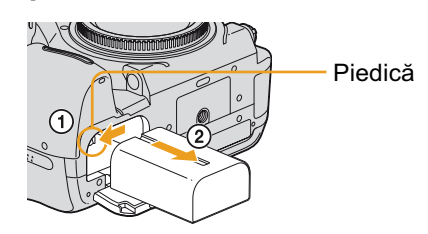

## Pentru a utiliza camera foto în străinătate – Surse de alimentare

Puteți folosi camera foto, încărcătorul furnizat și adaptorul de rețea/ încărcătorul AC-VQ900AM (care nu este furnizat) în orice tară sau regiune unde tensiunea de alimentare din rețeaua locală este alternativă și are valori cuprinse între 100 V și 240 V, iar frecvența este de 50/60 Hz. Folosiți un adaptor pentru ștecher achiziționat din comerț [a], dacă este necesar, în funcție de modelul de prizã [b].

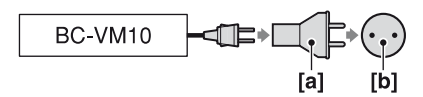

• Nu folosiți un transformator electronic (convertor portabil) deoarece poate cauza disfuncționalități.

## 2 Montarea unui obiectiv

 $\bullet$  Detaşați capacul de protecție a corpului camerei precum și pe cel care protejeazã spatele obiectivului.

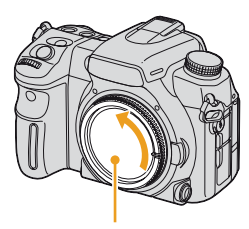

Capac de protecție a corpului camerei

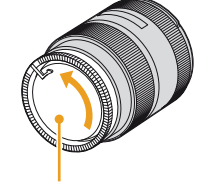

Capac de protecție a părții din spate a obiectivului

• Nu lăsați interiorul camerei expus la praf sau stropi de apă. Dacă în cameră pătrunde praf, efectuați operația [Cleaning mode] (curățare)  $\rightarrow$  "User's Guide / Troubleshooting" (pag. 125), și îndepărtați întotdeauna praful cu ajutorul unui dispozitiv de suflare disponibil în comert.

## 2 Montați obiectivul.

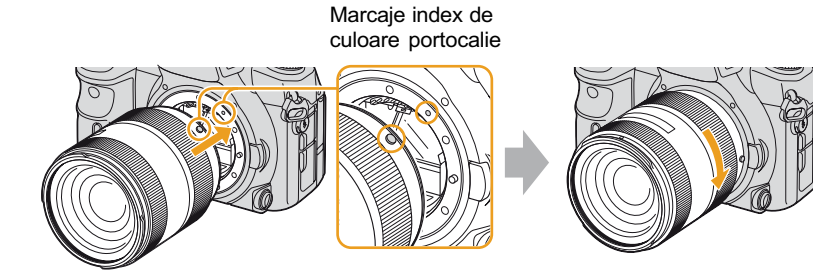

Montati obiectivul aliniind cele două marcaje index de culoare portocalie de la cameră și de pe corpul obiectivului.

Rotiti obiectivul în sens orar până ce se aude un clic și acesta rãmâne fixat.

- Când montați un obiectiv, nu apăsați butonul de eliberare a obiectivului.
- Nu forțați obiectivul la montare.
- Când fotografiaþi fãrã bliþ, se recomandã utilizarea unui parasolar pentru obiectiv, pentru a evita deteriorarea imaginilor de cãtre lumina excedentarã. Pentru detalii legate de montarea unui parasolar pentru obiectiv, consultati instrucțiunile care însoțesc obiectivul.

### Pentru a demonta obiectivul

Apăsați complet butonul de eliberare a obiectivului și rotiți obiectivul în sens antiorar până ce se oprește.

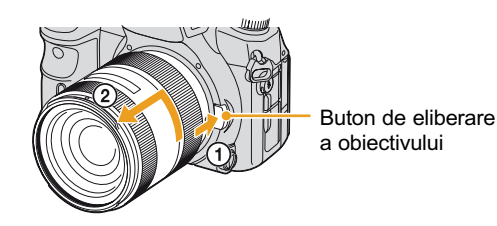

· După ce ați demontat un obiectiv, puneți la loc capacul de protecție a obiectivului și pe cel de protecție a corpului camerei (sau montați un alt obiectiv).

## Împiedicați pătrunderea prafului în interiorul camerei când schimbati obiectivul !

Dacă în interiorul camerei pătrund scame sau praf și se așează pe suprafața senzorului de imagine (partea aparatului care ține locul filmului din aparatele clasice), acestea pot apărea în imaginea înregistrată, în funcție de spațiul în care se fotografiază.

Camera este echipată cu o funcție anti-praf care împiedică așezarea acestuia pe senzorul de imagine. Când montați și demontați obiectivul, țineți totuși seama de următoarele : evitaþi sã schimbaþi obiectivele în spaþii cu mult praf,

- când puneți camera la păstrare, aveți grijă să montați întotdeauna un obiectiv sau capacul de protectie a corpului camerei,
- când montați capacul de protecție a corpului camerei, îndepărtați tot praful de pe capac înainte de a-l atasa la cameră.

Dacă totuși pătrund reziduuri sau praf în interiorul camerei, selectați opțiunea [Cleaning mode] din meniul  $\blacktriangle$ .

 $\rightarrow$  "User's Guide / Troubleshooting" (pag. 125).

## 3 Introducerea unui card de memorie (care nu este furnizat)

#### Cardurile de memorie disponibile pentru aceastã camerã

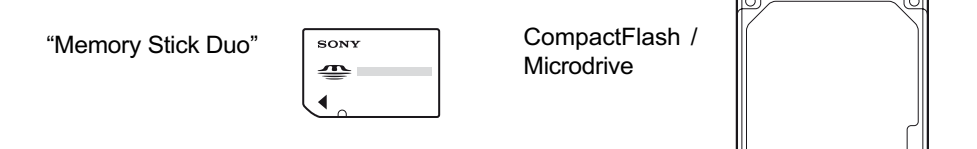

Puteți utiliza un "Memory Stick Duo", un card CompactFlash (card CF) sau un Microdrive ca suport de înregistrare.

- $\bullet$  Înainte de a folosi un card de memorie, aveți grijă să îl formatați cu ajutorul acestei camere. În caz contrar, este posibil să nu obțineți performanțe satisfăcătoare, consultați  $\rightarrow$ "User's Guide / Troubleshooting" (pag. 115).
- $\bullet$  Pentru mai multe informații legate de cardul de memorie, consultați  $\rightarrow$  "User's Guide / Troubleshooting" (pag. 161).

## Introduceți un suport de înregistrare

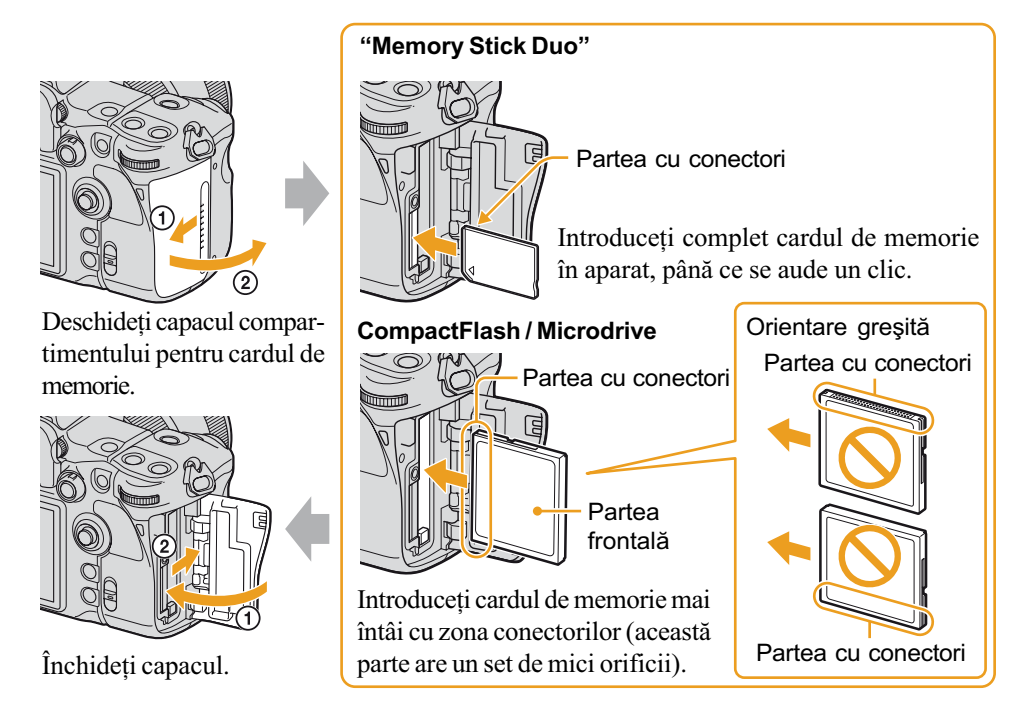

- Aveți grijă să nu vă prindeți degetele când deschideți capacul.
- · Introduceți suportul de înregistrare apăsând partea centrală a acestuia. Nu apăsați lateralele suportului de înregistrare.
- Fiti atenți la orientarea cardului de memorie când îl introduceți în aparat. Introducerea acestuia în poziție greșită poate conduce la disfuncționalități.

## Dacă înregistrați folosind un card "Memory Stick Duo"

Trebuie să alegeți pentru [Memory card] varianta [Memory Stick] în meniul & Setup. Urmați procedura de mai jos dupã ce porniþi camera.

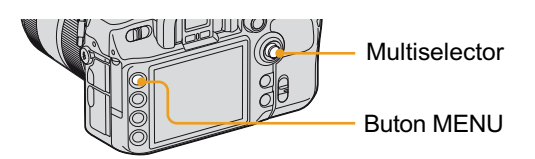

## 1 Apăsati MENU.

2 Efectuati reglajul folosind multiselectorul.

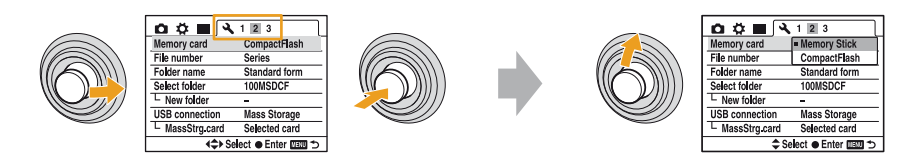

Deplasați multiselectorul spre dreapta pentru a selecta  $\left[\begin{matrix}\Delta\end{matrix}\right] \rightarrow [2]$ , apoi apăsați zona sa centralã.

3 Apăsați MENU pentru a opri meniul.

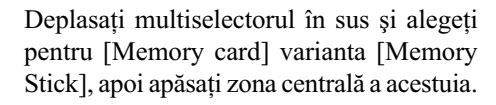

## Pentru a scoate cardul de memorie din aparat

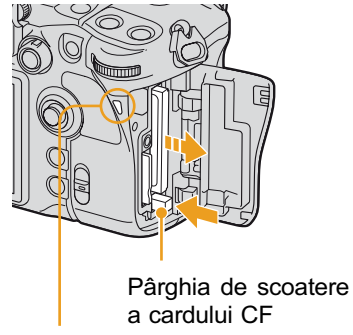

Indicator luminos de acces

cardul de memorie. 2 "Memory Stick Duo":

1 Deschideþi capacul compartimentului pentru

Apăsați o dată cardul "Memory Stick Duo".

CompactFlash / Microdrive : Apăsați în jos pârghia de scoatere a cardului CF.

 Cardul de memorie poate fi destul de cald imediat dupã ce iese din aparat. Manevrati-l cu prudență.

## Câtã vreme indicatorul luminos de acces este aprins

Nu scoateți suportul de înregistrare sau acumulatorul din aparat și nu opriți alimentarea. Este posibil ca datele sã fie deteriorate.

## CompactFlash / Microdrive

Am verificat operațiile, însă nu putem totuși să garantăm funcționarea corespunzătoare a tuturor cardurilor CF /Microdrive-urilor.

• Microdrive-ul este un drive de hard disk compact și ușor care corespunde standardului CompactFlash Tip II. Pentru mai multe informații legate de cardul CompactFlash / Microdrive consultați  $\rightarrow$  "User's Guide / Troubleshooting" (pag. 162)

## 4 Pornirea camerei / potrivirea ceasului

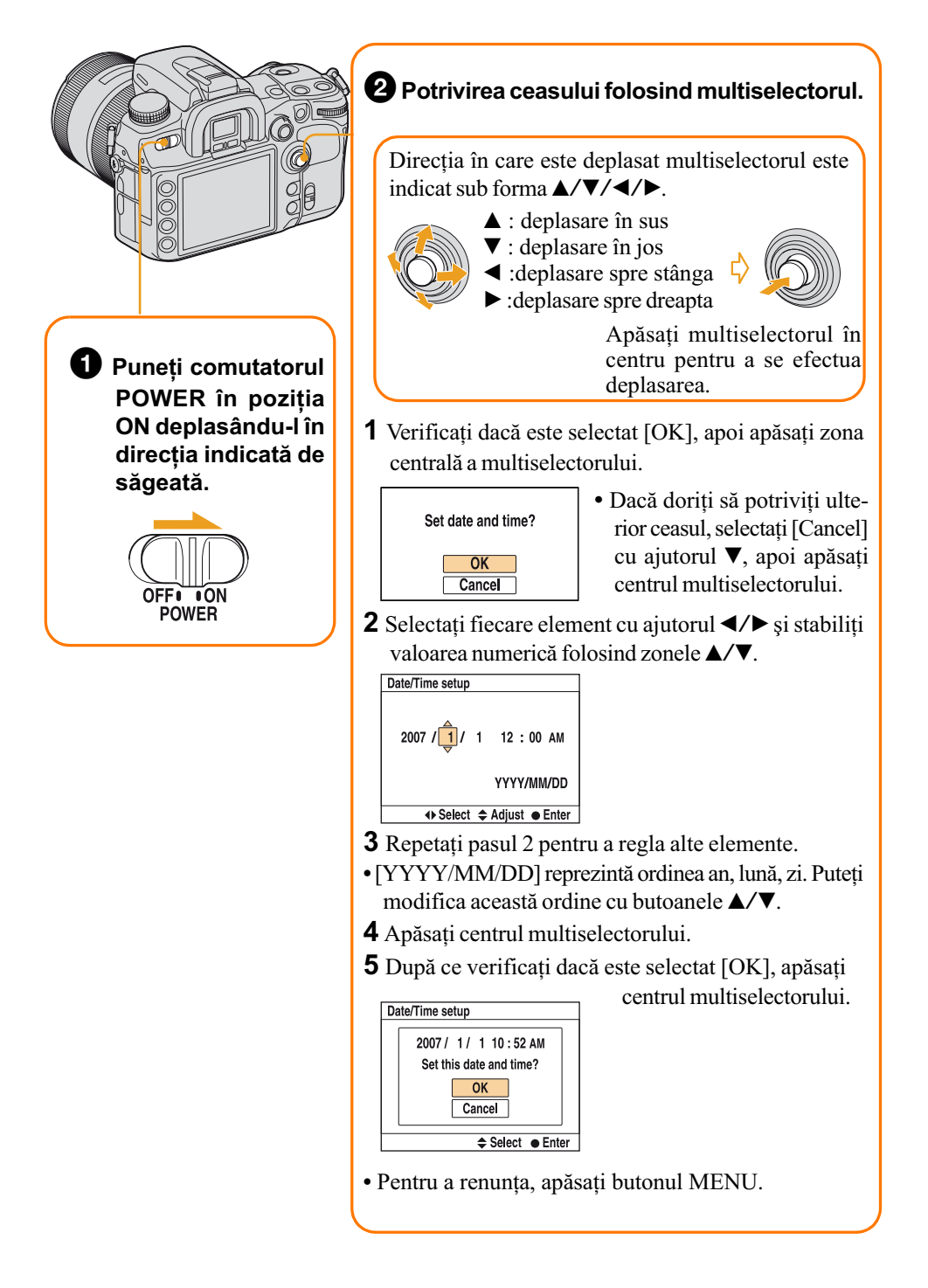

#### Pentru a modifica data si ora

Consultați  $\rightarrow$  "User's Guide / Troubleshooting" (pag. 122). Selectați [Date / Time setup] din meniul  $\triangle$  Setup și executați procedura de la pasul  $\triangle$  de la 2 la 5.

#### Când porniți alimentarea

Dacă nu potriviți ceasul, mesajul "Set date and time?" (Potriviți data și ora?) va apărea ori de câte ori este pornitã camera.

#### Pentru a opri alimentarea

Puneti comutatorul POWER în poziția OFF deplasându-l în direcția indicată de săgeată. Atașați capacul obiectivului. După ce desfaceți obiectivul, depozitați camera cu capacul de protecție a corpului acesteia montat.

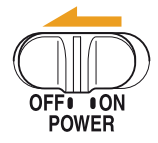

#### Modul economic de funcționare (camera se oprește aproape de tot dacă nu este folositã)

Când camera foto nu este folosită o perioadă de circa cinci secunde, interfața modului înregistrare dispare de pe ecranul LCD. Totodată, dacă nu acționați camera aproximativ trei minute, aceasta trece în modul economic de functionare si se opreste aproape de tot (Economisirea energiei). Pentru a renunta la modul economic, actionati camera apăsând, spre exemplu, pe jumătate butonul declanșator.

· Puteți modifica perioada care trebuie să treacă până la activarea acestei funcții (reglajele implicite sunt [5 sec.] / [3 min.])  $\rightarrow$  "User's Guide / Troubleshooting" (pag. 120).

#### Schimbarea limbii folosite

Puteți modifica interfața pentru a prezenta mesajele într-o anumită limbă. Pentru schimbarea reglajelor de limbă, urmați procedura de mai jos :

- 1 Apăsați MENU pentru a fi afișat meniul.
- 2 Selectați  $[\sqrt{ } ] \rightarrow [1]$  cu  $\blacktriangleleft / \blacktriangleright$  de la multiselector.
- 3 Selectați [ $\blacksquare$  Language] cu ajutorul secțiunilor  $\blacktriangle/\blacktriangledown$  de la multiselector, apoi apăsați centrul multiselectorului.
- 4 Selectați limba dorită cu ajutorul secțiunilor  $\triangle/\blacktriangledown$  ale multiselectorului, apoi apăsați partea centralã a acestuia.

## 5 Înregistrarea simplificatã a imaginilor (Modul automat de reglaj)

Principalele functii ale camerei sunt reglate automat în acest mod de functionare. Apelând la acest mod, puteți înregistra cu ușurință, bazându-vă întrutotul pe camera foto. Aveți totodată posibilitatea să modificați oricare dintre reglaje.

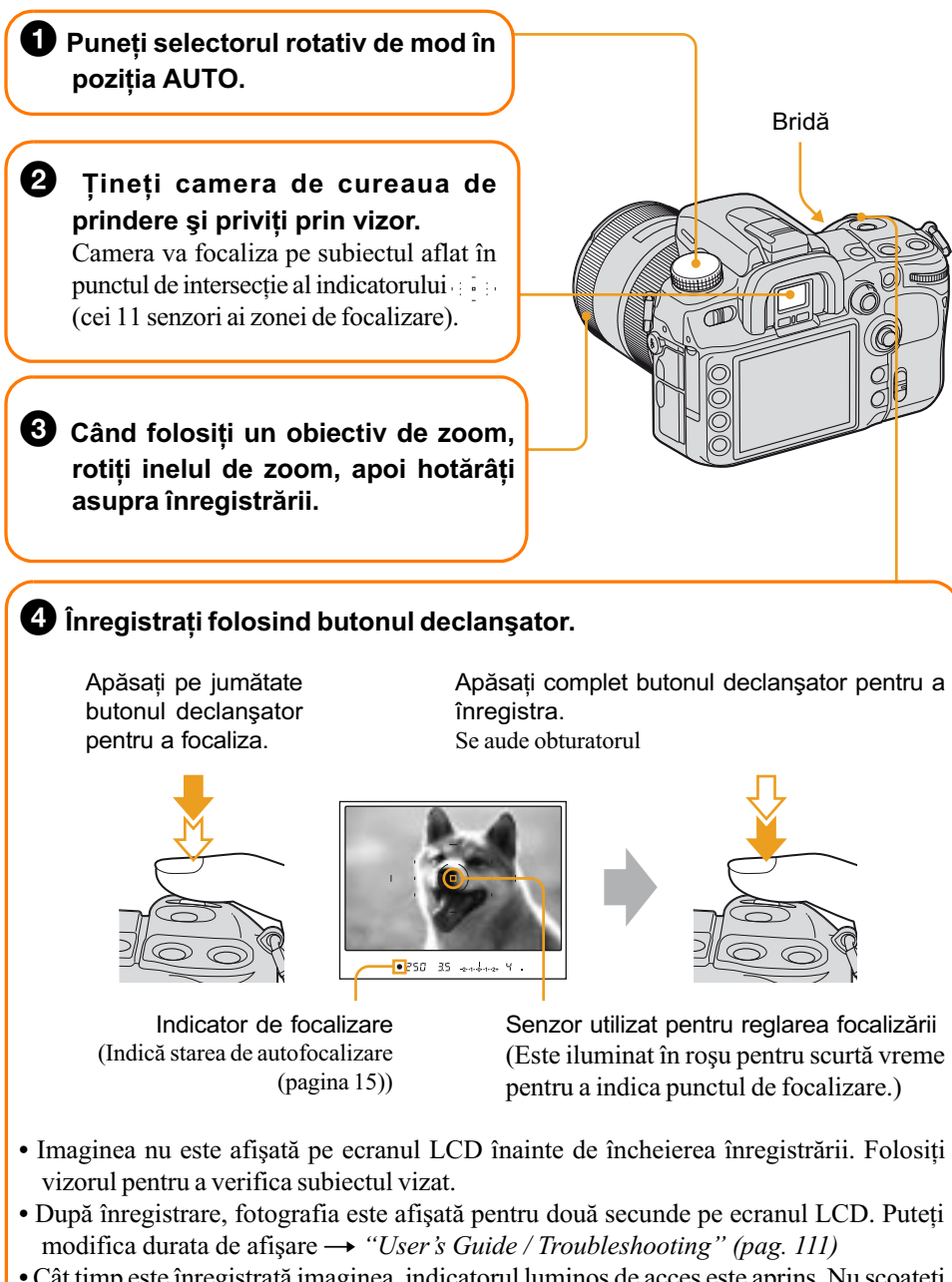

 Cât timp este înregistratã imaginea, indicatorul luminos de acces este aprins. Nu scoateþi cardul de memorie si nu opriti alimentarea cât timp acest indicator luminos este aprins.

## Numãrul de imagini ce pot fi înregistrate

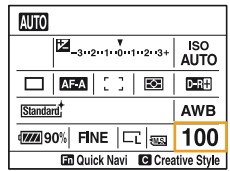

Odată ce ați introdus un suport de înregistrare în camera dumneavoastră și ati trecut comutatorul POWER în poziția ON, pe ecranul LCD este afișat numărul de imagini ce pot fi înregistrate (dacă veți continua să fotografiați în condițiile de reglaj curente). Pentru a identifica elementele de pe ecranul LCD, consultați  $\rightarrow$ "User's Guide / Troubleshooting" (pag. 20).

- Numărul de imagini care pot fi înregistrate pe un card de memorie diferă în functie de capacitatea cardului respectiv, de reglajele privind dimensiunea și calitatea imaginii  $\rightarrow$ "User's Guide / Troubleshooting" (pag. 24).
- Dacă indicația "0" apare intermitent, de culoare galbenă, cardul de memorie este complet ocupat. Înlocuiți suportul de înregistrare cu un altul sau ștergeți imagini de pe cardul de memorie curent (paginile 8, 18).
- Deoarece cantitatea de date corespunzãtoare fiecãrei imagini este diferitã, numãrul de imagini ce mai pot fi înregistrate este posibil sã nu se modifice dupã fiecare fotografiere.

### Tinerea camerei

Tineți camera nemișcată pentru a evita obținerea de imagini neclare din cauza mișcării involuntare a mâinii. Se recomandă, totodată să porniți funcția Super SteadyShot (pag. 14).

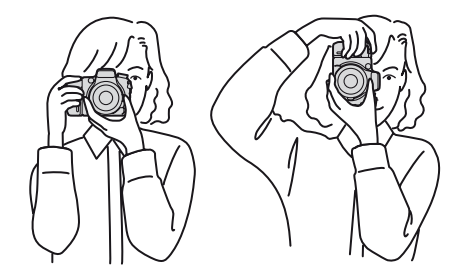

- Prindeți camera ferm cu mâna dreaptă, țineți coatele în laterală, pe lângă corp și sprijiniți obiectivul cu palma mâinii stângi.
- · Faceți un pas înainte pentru a stabiliza partea de sus a corpului. Sprijiniți-vă de un perete sau puneți un cot pe o masă pentru a vă afla într-o poziție cât mai stabilă.
- Când fotografiati în întuneric fără blit, dacă înregistrati prim planuri sau folositi obiectivul telephoto, pot apărea miscări ale camerei care nu pot fi compensate. În astfel de cazuri, opriti functia Super SteadyShot și folositi un dispozitiv pentru a stabiliza camera, spre exemplu un trepied.

## Functia Super SteadyShot

- 1 Aveți grijă să puneți comutatorul ( $\psi$ ) (Super SteadyShot) în poziția ON pentru a activa functia.
- 2 Apăsați pe jumătate butonul declanșator și apoi apăsați-l complet.

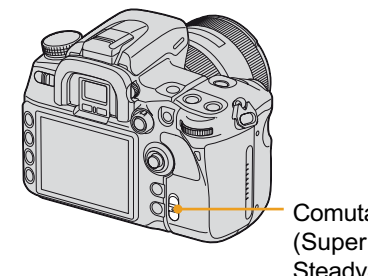

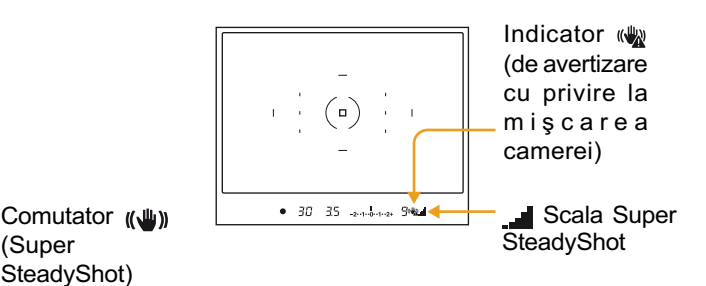

## **I Scala Super SteadyShot**

Această scală este afișată ori de câte ori este activată funcția Super SteadyShot. Un nivel mai ridicat al scalei reprezintă o mișcare mai pronunțată a camerei (pe o scală cu 5 trepte). Dacă functia Super SteadyShot este dezactivată, scala nu va fi afisată.

#### Indicator de avertizare cu privire la miscarea camerei

Acest indicator clipeste indiferent de starea funcției Super SteadyShot. El indică probabilitatea de miscare involuntară a camerei calculată pornind de la viteza obturatorului și de la distanța focală. Dacă indicatorul clipește, mișcarea camerei este redusă prin punerea comutatorului (Super SteadyShot) în poziþia ON sau prin folosirea bliþului încorporat, ori a trepiedului.

- · Este posibil ca funcția Super SteadyShot să nu lucreze optim imediat ce alimentarea este pornitã, când subiectul abia a intrat în cadru sau când butonul declanºator a fost apãsat complet fără să fi fost oprit la jumătate. A steptați ca indicația scalei Super SteadyShot să scadă, apoi apăsați ușor butonul declanșator.
- Deoarece funcția Super SteadyShot este mai puțin eficientă, vă recomandăm să montați camera pe un trepied, în urmãtoarele cazuri :
	- $-$  când înregistrați un subiect aflat foarte aproape,
	- $-c$ ând înregistrați un subiect aflat în mișcare,
	- $-c$ ând viteza obturatorului este de  $1/4$  secunde sau mai mare, ceea ce reprezintă o situație obișnuită în cazul înregistrării pe timp de noapte.
- Când folosiți un trepied, dezactivați funcția Super SteadyShot deoarece nu va fi într-adevãr eficientã.
- Această functie Super SteadyShot poate reduce efectul de miscare involuntară a camerei cu echivalentul a aproximativ  $2.5 - 4$  trepte din viteza obturatorului.

## Focalizare

În zona de focalizare lãrgitã, existã 11 senzori care fixeazã focalizarea pe un subiect. Apăsați pe jumătate butonul declanșator și senzorul din zona focalizată va fi iluminat pentru scurtă vreme în roșu pentru a preciza locul unde se focalizează.

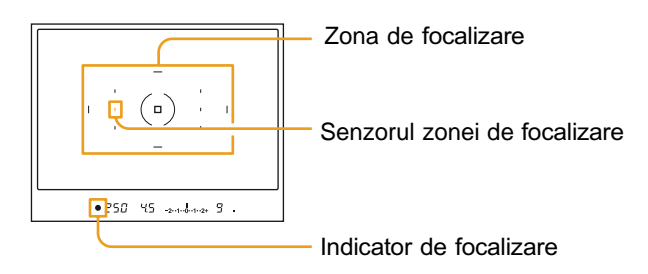

## Indicator de focalizare

Ținând camera de cureaua de prindere și privind prin vizor sau apăsând pe jumătate butonul declanșator este activat sistemul de autofocalizare. Indicatorul de focalizare din vizor indică starea sistemului de autofocalizare.

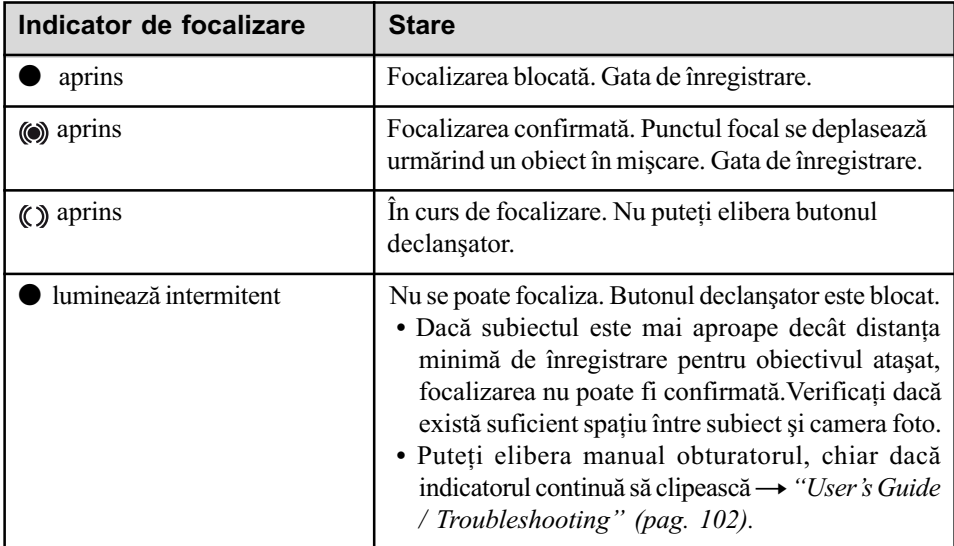

## Folosirea blitului

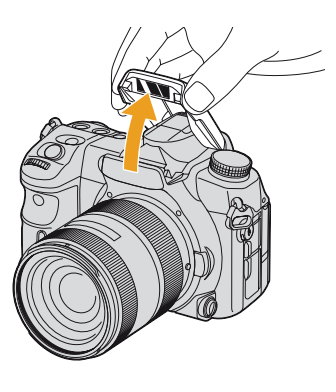

Trageți în sus, cu degetul, blițul încorporat.

Dacă blițul este ridicat, camera îl va acționa când este insuficientă lumină în spațiul în care se fotografiazã, pentru modul automat de reglaj (AUTO).

Apăsați blițul în jos cu degetul când nu mai doriți să îl folosiți.

- Nu prindeþi camera de emiþãtorul bliþului.
- Dacă doriți să fiți siguri că blițul se declanșează fără greș, alegeți pentru modul bliț varianta  $\sharp$  (Fill-flash) consultati  $\rightarrow$  "User's Guide / Troubleshooting" (pag. 73).

#### Indicatorii de blit care apar în vizor

Dacă simbolul  $\sharp$  apare intermitent : blițul este în curs de încărcare. Când indicatorul clipește, nu puteți elibera obturatorul.

Dacă simbolul  $\sharp$  este luminos : blițul a fost încărcat și este pregătit pentru a ilumina.

## Raza de acțiune a blițului

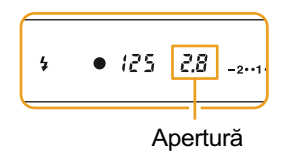

Zona iluminată de bliț depinde de valoarea aperturii și de reglajul de sensibilitate ISO. Tabelul urmãtor prezintã aproximativ raza de acțiune a blițului când pentru sensibilitatea ISO este aleasă varianta [AUTO] în modul automat de reglaj (AUTO).

Pentru detalii legate de sensibilitatea ISO consultați  $\rightarrow$ "User's Guide / Troubleshooting" (pag. 64).

 Bliþul încorporat este destinat utilizãrii cu obiective care au distanța focală de 16mm sau mai mult.

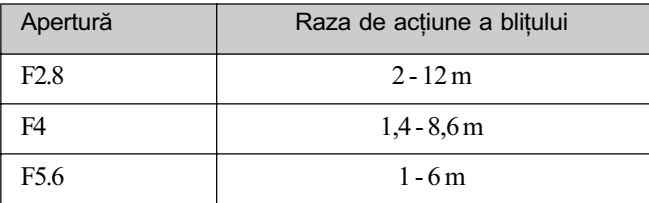

### Note privind utilizarea blițului intern

Când înregistrați cu blițul încorporat, obiectivul poate împiedica lumina emisă de bliț și în partea de jos a imaginilor pot apărea umbre. Aveți grijă de următoarele :

 $\bullet$  înregistrați subiectul de la o distanță de 1 m sau mai mult,

· demontați parasolarul.

## Reglarea dioptrului

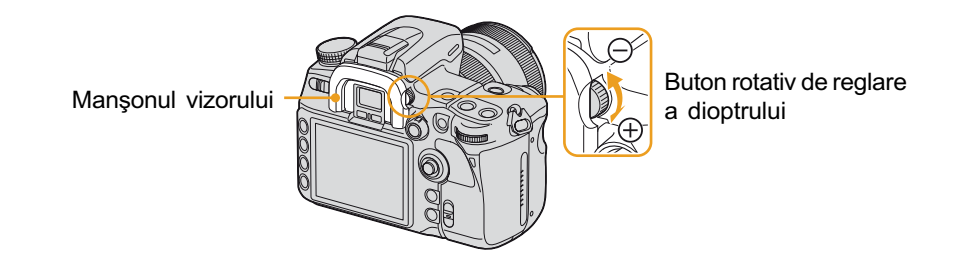

Realizați reglajul dioptrului cu ajutorul butonului rotativ care îi este destinat, adaptându-l privirii dumneavoastrã, pânã ce indicatorii apar clar în vizor.

- Rotiți butonul spre + dacă sunteți prezbit sau spre dacă sunteți miop. Direcția este indicată pe butonul rotativ dacă demontați manșonul vizorului ; consultați  $\rightarrow$  "User's Guide / Troubleshooting" (pagina 44).
- $\bullet$  Îndreptând camera spre lumină, veți putea să reglați dioptrul mai ușor.

## $6$  Vizualizarea / stergerea imaginilor

## Pentru a vedea imaginile

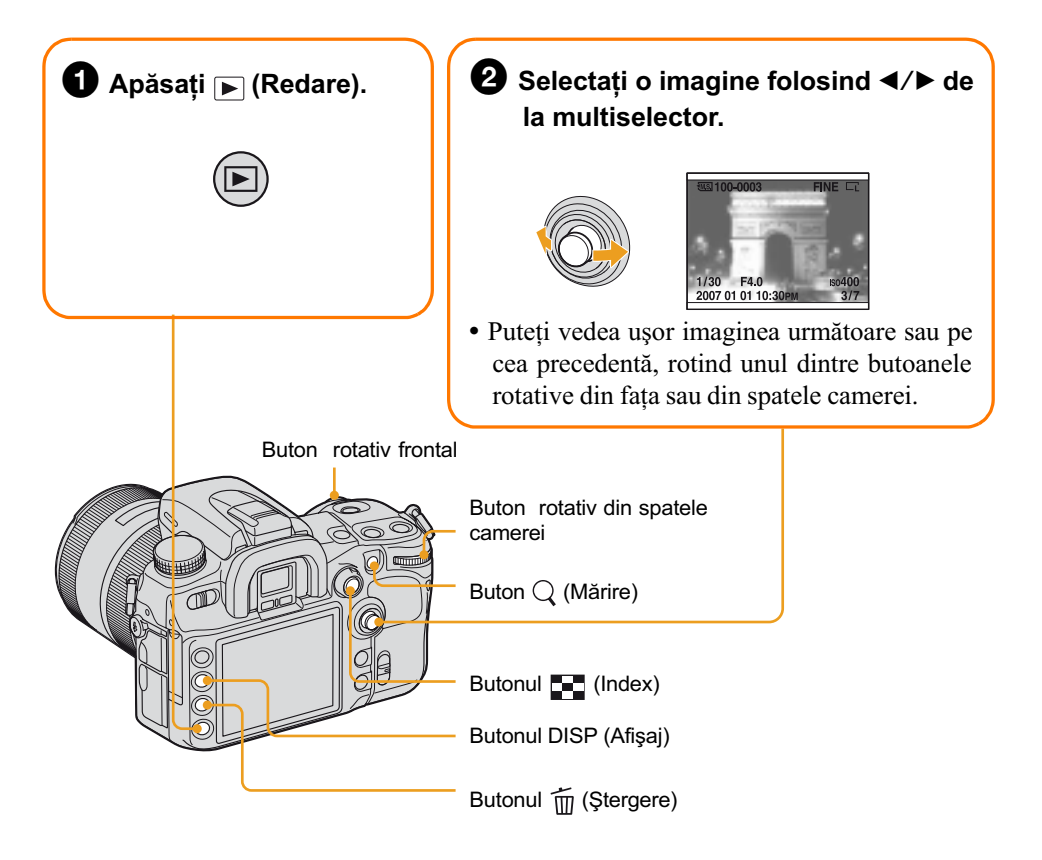

#### Pentru a reveni la modul înregistrare

- Apăsați din nou butonul ► (redare).
- Apăsați pe jumătate butonul declanșator.

## Pentru a sterge imagini

- 1 Este afişată imaginea pe care vreți să o ștergeți și apăsați  $\tilde{m}$  (Ștergere).
- 2 Selectați [Delete] cu  $\blacktriangle$ , apoi apăsați zona centrală a multiselectorului.

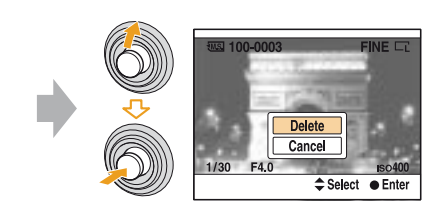

#### Pentru a renunța la operația de **stergere**

Selectați [Cancel], apoi apăsați zona centrală a multiselectorului.

În timp ce vizualizați, puteți acționa următoarele funcții :

- · schimbarea interfeței ecranului cu ajutorul butonului DISP (Afișaj),
- vizualizarea unei liste de imagini pe interfața index cu ajutorul butonului  $\blacksquare$  (Index),
- $\bullet$  măriți imaginea folosind butonul  $\mathcal Q$  (mărire) consultați  $\rightarrow$  "User's Guide / Troubleshooting" (pag. 83, 84, 86).

Informații suplimentare legate de acest produs, precum și răspunsuri la cele mai frecvente întrebãri puteți găsi pe Site-ul nostru de Internet dedicat clientilor.

http://www.sony.ro/